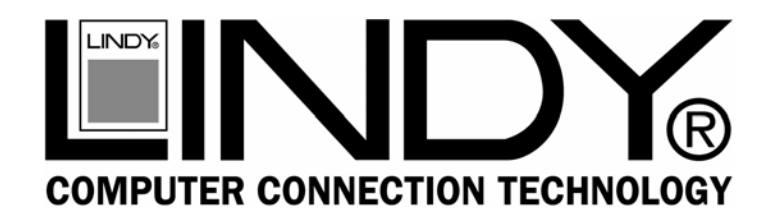

# **USB Guitar Cable**

**User Manual** *English*

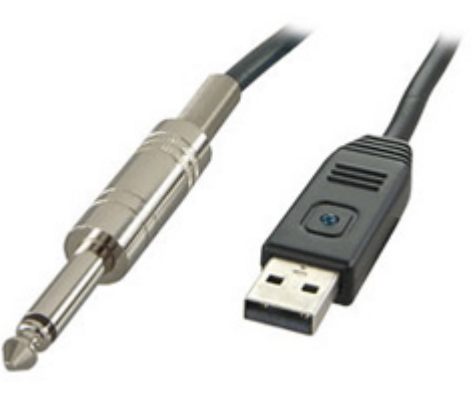

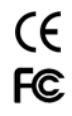

LINDY No. 6104

**www.lindy.com** 

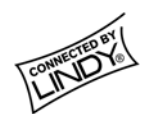

## **Requirements**

What you need-

- Mac with Garageband installed
- **LINDY USB Guitar Cable**
- A guitar/bass
- Speakers/headphones

## **Installation**

Firstly power up your Mac and plug the USB Guitar Cable into a spare USB port. There is no need to install any special drivers. To check that the cable is installed properly take a look at your **Sound** settings in **System Preferences:** 

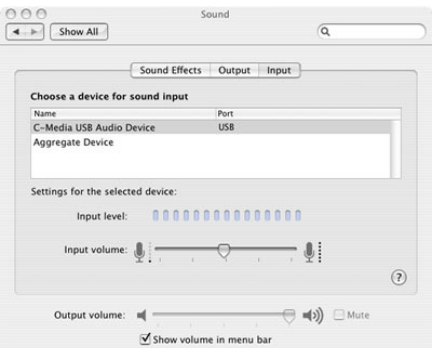

Under the **Input** tab, make sure **C-Media USB Audio Device** is highlighted. Next plug the cable into your guitar (you won't hear anything yet). Now adjust your **Input Volume** by setting it rather

#### low to avoid distortion. Once you are up and running, adjust the settings while playing to get the perfect sound.

Next, turn your attention to the **Output** tab. Make sure that **Builtin Audio** is highlighted, this can also be selected later:

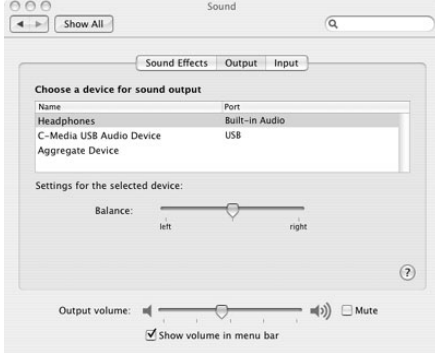

You can now close the **Sound** window. Next, see your **Audio MIDI Setup**. This is found in **Applications>Utilities** folder:

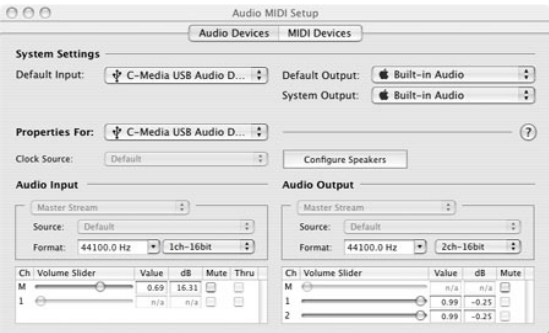

### **Garageband Introductions**

Thank you for purchasing the LINDY USB Guitar Cable. This high performance guitar cable is the perfect for use with Garageband on your Mac.

This manual provides you with a quick guide on how to set up the LINDY USB Guitar Cable to record guitar using Garageband.

Select the **Audio Devices** tab. Make sure the default input is set to **C-Media USB Audio Device** and that both **Default Output** and **System Output** are set to **Built-in Audio**. You can now close the Audio MIDI Setup folder.

### **Recording in Garageband**

*(Note: these instructions are for Garageband 2.02, layouts and menus of other versions may be slightly different)* 

Launch **Garageband** and select the **Preferences** menu. This is under the Garageband menu. Select **Audio/MIDI** and set the settings to match those below:

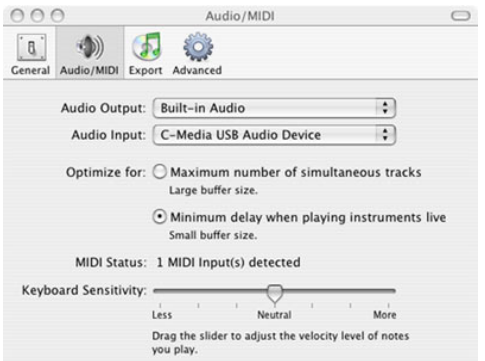

Now close the Preferences window and create a new track in **Track>NewTrack**. Make sure real instrument is selected and guitars. Now select one of the example sounds, such as **Classic Rock**. You **MUST** now select **On** next to the monitor option otherwise you won't hear anything you play. After this is selected you should now hear something, even if it's just noise.

*Note:* if you can't hear anything you may have forgotten to turn your guitar volume control up.

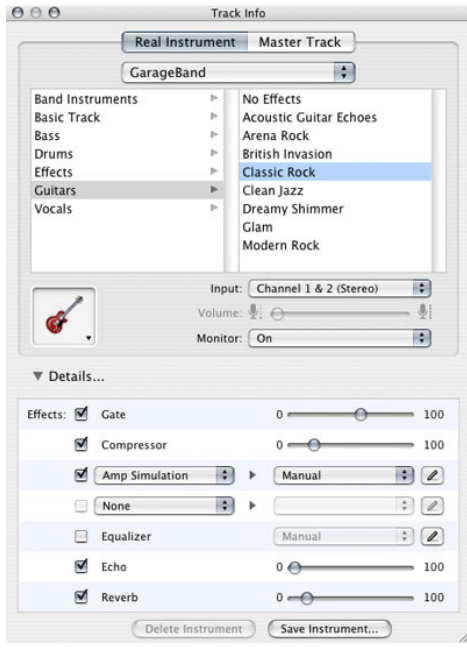

Now you can adjust and alter different amp simulation types, effects settings etc.

*Note:* you will almost definitely want to tinker with the noise settings as your pickups may be too loud, especially when using distortion effects

*Tip:* for the best results keep an eye on your input levels

### **Latency**

*Note:* latency occurs when there is a notable delay from the time you hit the strings to the sound coming out of the speakers.

*Tip:* if you experience any Latency issues try this:

Press record, wait a few seconds and then press stop. Now try playing again and the latency issues should be gone.

LINDY No. 6104

1st Edition August 2009

For Home and Office Use Tested to Comply with FCC Standards **www.lindy.com**